# Multimedia Systems Lecture 4

1

LECTURER

MOUHSEN IBRAHIM

#### **Contents**

- **Inwrite Function**
- Imadjust : gamma
- **Filter** Thresholding
- Edge Detection
- $\blacktriangleright$  Morphological Transformations

### imwrite Function

**Nite image to graphics file** 

#### **Syntax**

- *imwrite(A,filename,fmt)* writes the image A to the file specified by *filename* in the format specified by *fmt*
- *imwrite(X,map,filename,fmt)* writes the indexed image in X and its associated colormap map to filename in the format specified by *fmt*
- *imwrite(...,filename)* writes the image to filename
- *imwrite(...,Param1,Val1,Param2,Val2...)* specifies parameters that control various characteristics of the output file. For example, if you are writing a JPEG file, you can specify the quality of the output image

#### **Example**

- A=imread('greens.jpg');
- ▶ imwrite(A,'new\_greens.jpg','Quality',25)
- $\triangleright$  We choose the value of quality between  $0 100$
- Compare between the two images in size and histogram.

### Imadjust : gamma

#### **Syntax**

J = imadjust(I,[low\_in high\_in],[low\_out high\_out],gamma)

#### **Example**:

- ▶ C=imread('circuit.tif');
- $\blacktriangleright$  imshow(C)
- $\blacktriangleright$  C\_new=imadjust(C,[0 0.9],[],0.5);
- ▶ imshow(C\_new)

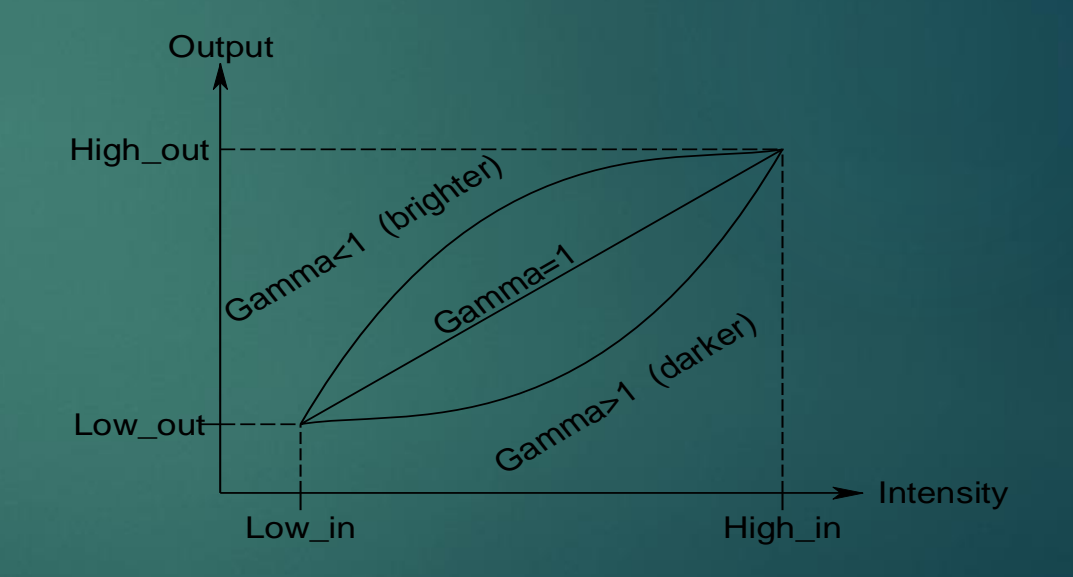

### Thresholding

 $\triangleright$  To convert an image from gray scale to binary, we need to find a threshold (T) where values bigger than that threshold are white, and the rest is black

Steps:

- ► Convert the image to a gray scale image
- ▶ The initial value of the T is calculated by

 $\frac{1}{2}$ (min(*L*(:)) + max(*L*(:)))  $T = \frac{1}{2} (\min(L(:)) + \max(L(:)))$ 

Depending on T value there are 2 sets of pixels

 $\left[ G2 \qquad elsewhere \right]$  $\begin{array}{ccc} & & \end{array}$  $\begin{bmatrix} G1 & f(x, y) \geq T \end{bmatrix}$  $=\left\{\begin{array}{cc} 0 & 1 \\ 0 & 0 \end{array}\right.$ *G* 2 *elsewhere*  $f(x, y) \geq T$  $pixels = \begin{cases} 31 & j(x, y) = 1 \\ G2 & elsewhere \end{cases}$ 1  $f(x, y) \geq T$ 

Calculate a new value of the threshold where

 $\blacktriangleright$   $T_{new} = \frac{1}{2}$  $\mathcal{L}_2$  (Average $_{G1}$  + Average $_{G2})$ 

► We repeat this operation until the difference between the last calculated thresholds is smaller than 0.2

### Thresholding

- The next step is to give each pixel whose value is bigger than the threshold the value 1 (white) and the rest the value 0 (black)
- We can use the matlab function *graythresh to calculate the T* as it is shown in the following example.
	- gray\_orginal=imread('cameraman.tif');
	- imshow(gray\_orginal)
	- ▶ thresh=graythresh(gray\_orginal);
	- binary=im2bw(gray\_orginal,thresh);
	- ▶ imshow(binary)

### Edge Detection

- Edge detection is an image processing technique for finding the boundaries of objects within images
- $\blacktriangleright$  It works by detecting discontinuities in brightness
- Common edge detection algorithms include Sobel, Canny, Prewitt, Robert
- Edge detection is used for image segmentation and data extraction in areas such as image processing, computer vision, and machine vision.
- In an image, an edge is a curve that follows a path of rapid change in image intensity. Edges are often associated with the boundaries of objects in a scene. Edge detection is used to identify the edges in an image.
- $\blacktriangleright$  To find edges, you can use the edge function. This function looks for places in the image where the intensity changes rapidly, using one of these two criteria:
	- **PIACES** where the first derivative of the intensity is larger in magnitude than some threshold
	- Places where the second derivative of the intensity has a zero crossing

#### Edge Detection

- $\blacktriangleright$  l=imread('testpat1.tif');
- $\blacktriangleright$  IEr = edge(I, 'roberts');
- $\blacktriangleright$  IEp = edge(I, 'prewitt');
- $\blacktriangleright$  IEs = edge(I, 'sobel');
- $\blacktriangleright$  IEc = edge(I, 'canny');
- ▶ subplot(2,3,1), imshow(I); title('Original image');
- subplot(2,3,2), imshow(IEr); title('modified image using Roberts filter');
- subplot(2,3,3), imshow(IEp); title('modified image using prewitt filter');
- subplot(2,3,4), imshow(IEs); title('modified image using sobol filter');
- subplot(2,3,5), imshow(IEc); title('modified image using canny filter');

### Morphological Transformations

- Morphological transformations are some simple operations based on the image shape. It is normally performed on binary image
- **Strel**
	- ▶ Create morphological structuring element
- **Syntax**
	- SE = strel(*shape*,parameters)
- **Description**
	- creates a structuring element, SE, of the type specified by *shape*. Depending on *shape*, strel may take additional parameters.

### Morphological Transformations

#### **Dilation and Erosion:**

- B=strel('square',4);
- ▶ C=imread('circles.tif');
- $\blacktriangleright$  Imshow(C);
- $\blacktriangleright$  C2 = imdilate(C,B);
- $\blacktriangleright$  imshow(C2);
- $\blacktriangleright$  C3= imerode(C,B);

#### **Opening and closing:**

- $\blacktriangleright$  d=strel('disk',5);
- ▶ T=imread('circlesm.tif');
- $\blacktriangleright$  imshow(T);
- $\blacktriangleright$  T1=imopen(T,d);
- $\blacktriangleright$  imshow(T1);
- ▶ T2=imclose(T,d);
- $\blacktriangleright$  Imshow(T2)

10

### Morphological Transformations

11

#### **Thinning and thickening:**

- $\blacktriangleright$  I= imread('testpat2.tif');
- $\blacktriangleright$  I2=bwmorph(I,'thin',5);
- $\blacktriangleright$  Imshow(I2);
- ▶ I3=bwmorph(I,'thicken',5);
- $\blacktriangleright$  Imshow(13)

#### **Top-hat filtering**

- F=imread('afmsurf.tif');
- $\blacktriangleright$  imshow(F);
- $\triangleright$  se = strel('disk', 15);
- $\blacktriangleright$  F1 = imtophat(F,se);
- $\blacktriangleright$  figure, imshow(F1);
- $\triangleright$  K = imadjust(F1, stretchlim(F1));
- $\blacktriangleright$  imshow(K)

#### Exercise

- Remove the thin wires from the image "wires.gif" and then remove the thick wires.
- $\blacktriangleright$  Make the text in the image "text.bmp" clearer
- Remove the noise from the image "finger\_print.bmp"

## THE END GOOD LUCK